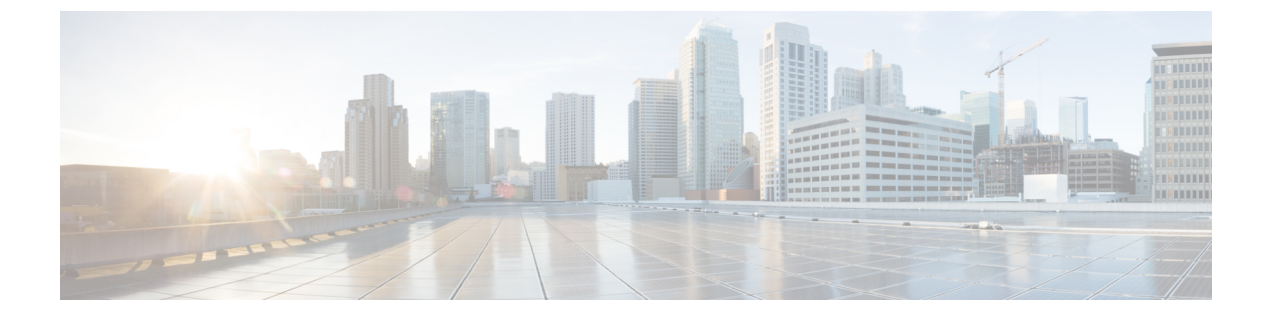

# 機能マネージャ(**Feature Manager**)

• Feature Manager  $(1 \leq \leq \ \ \ \ \ \ \ \ \ \ \ \$ 

## <span id="page-0-0"></span>**Feature Manager**

Cisco DCNM リリース 11.x では、DCNM のインストール時にインストール モードを選択する 必要があります。リリース 12.0.1a 以降、Cisco Nexusダッシュボード ファブリック コントロー ラではNexusDashboardにサービスをインストールできます。Nexusダッシュボードファブリッ ク コントローラ UI を起動すると、[機能管理(Feature Management)] ページに 3 つの異なるイ ンストールモードが表示されます。

Nexusダッシュボード ファブリック コントローラ 12では、機能セットを動的に有効にし、ア プリケーションを拡張できます。**[**設定(**Settings**)**] >[**機能管理(**FeatureManagement**)**]**の順 に選択して、インストーラタイプを選択し、選択した展開でいくつかの機能を有効または無効 にします。

Cisco Nexus Dashboard から Nexusダッシュボード ファブリック コントローラ を初めて起動す ると、[機能管理(Feature Management)]画面が表示されます。機能セットを選択する前に、 バックアップと復元の操作のみを実行できます。

[機能管理 (Feature Management) ] ページで、次のインストール モードのいずれかを選択でき ます。

- ファブリック検出
- ファブリック コントローラ
- SAN コントローラ

機能セットを選択した後、Nexus Dashboard から Cisco Nexusダッシュボード ファブリック コン トローラ を起動すると、次のログインから Dashboard ページが開きます。

#### フィーチャ セットの選択

Cisco Nexusダッシュボード ファブリック コントローラ 12を初めて起動すると、どのフィー チャセットも有効になりません。この状態で、バックアップと復元を実行して、DCNM11.5(x) データをNexusダッシュボードファブリックコントローラ12に復元できます。Nexusダッシュ ボード ファブリック コントローラ はバックアップ ファイルからデータを読み取り、それに応 じてインストーラ タイプを選択します。

Cisco Nexusダッシュボード ファブリック コントローラ Web UI からフィーチャ セットを展開 するには、次の手順を実行します。

#### 手順

- ステップ **1 [**設定(**Settings**)**] > [**機能管理(**Feature Management**)**]** を選択します。
- ステップ **2** フィーチャ セットのいずれかを選択すると、次の表に示すデフォルトのフィーチャ セットが 表示されます。
- ステップ **3** 次の表で、フィーチャ セットで使用可能なアプリケーションを選択します。
- ステップ **4** [保存して続行(Save and Continue)] をクリックします。

フィーチャセットが展開されます。選択したアプリケーションが有効になります。フィーチャ セットがインストールされていることを示すメッセージが表示されます。有効にするには更新 する必要があります。

ステップ **5** ブラウザを更新して、選択したフィーチャセットとアプリケーションでNexusダッシュボード ファブリック コントローラ を展開します。

> 左側のペインには、展開されたフィーチャセットで特にサポートされている機能が表示されま す。

### 機能セット全体での変更

Nexusダッシュボード ファブリック コントローラ 12 では、ある機能セットから別の機能セッ トに切り替えることができます。**[**設定(**Settings**)**] >[**機能管理(**FeatureManagement**)**]**を選 択します。次の表で、目的の機能セットとアプリケーションを選択します。[保存して続行 (Save and Continue)] をクリックします。ブラウザを更新して、新しい機能セットとアプリ ケーションで Cisco Nexusダッシュボード ファブリック コントローラ の使用を開始します。

特定の導入でサポートされる機能/アプリケーションがいくつかあります。機能セットを変更 すると、これらの機能の一部は新しい展開でサポートされません。次の表に、機能セットを変 更できる前提条件と基準の詳細を示します。

 $\mathbf I$ 

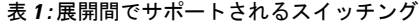

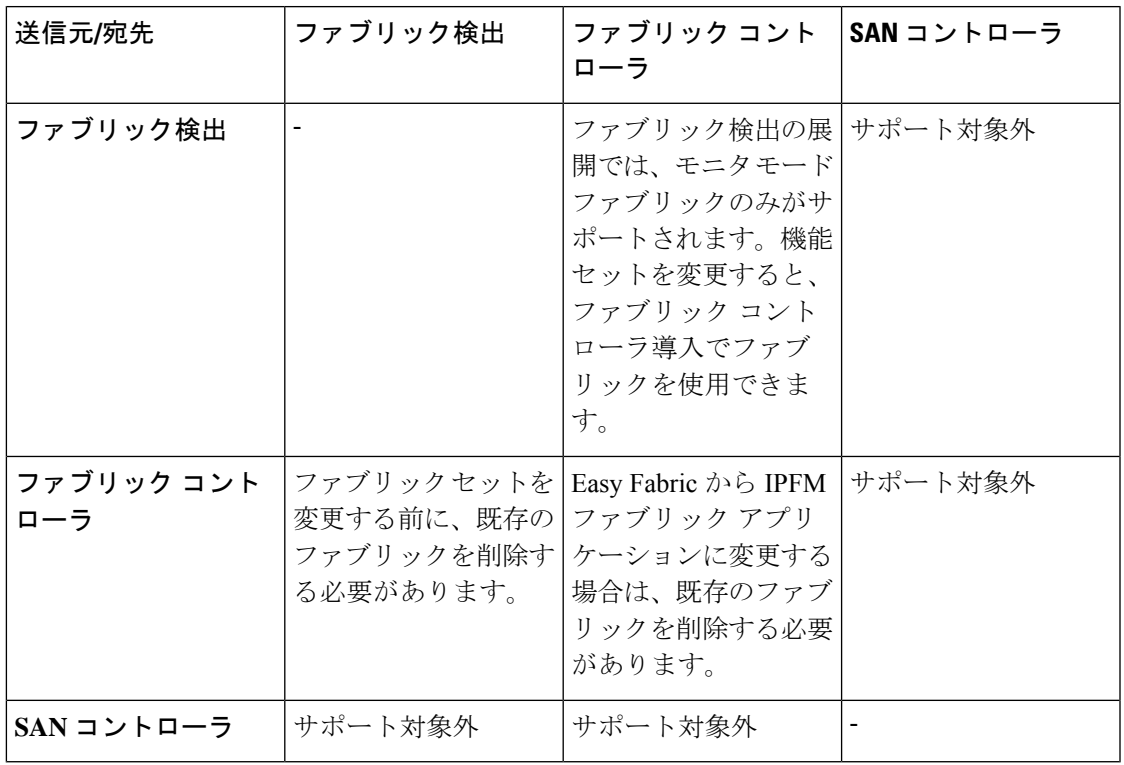

 $\overline{\phantom{a}}$ 

I